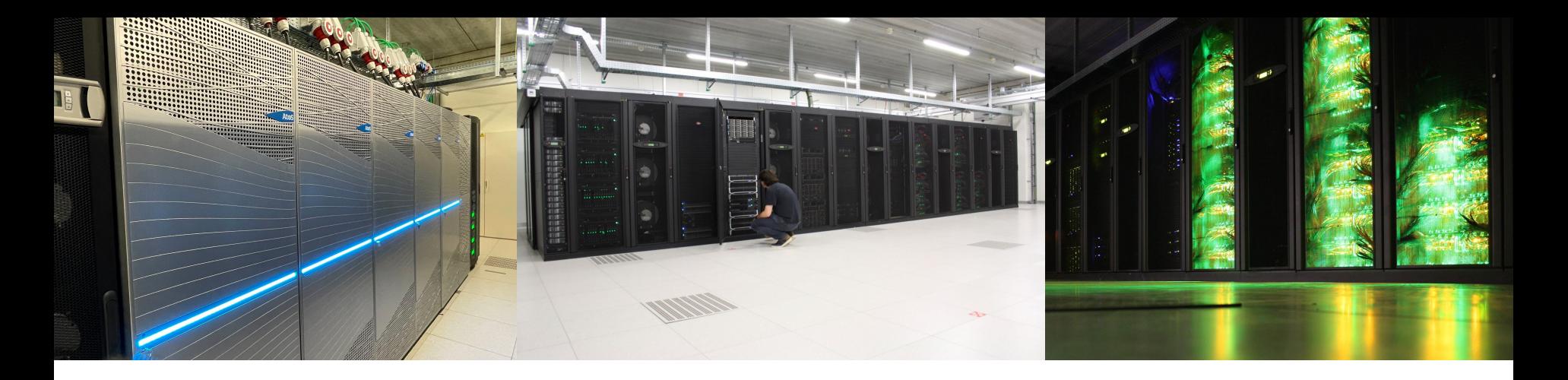

# Introduction to HPC-UGent

9 June 2023

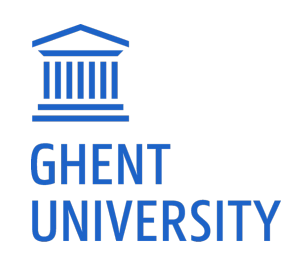

*[https://ugent.be/hpc](https://www.ugent.be/hpc)*

*hpc@ugent.be*

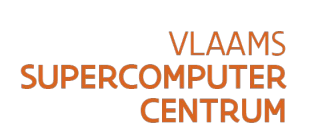

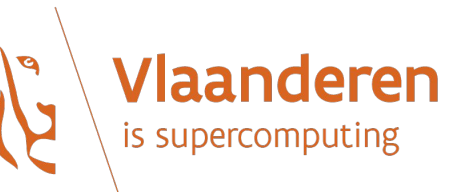

## Agenda

- [10:00 12:00] *Introduction to HPC-UGent* presentation + Q&A
	- Overview of available hardware, getting a VSC account, using the systems, getting support, demos and examples, …
- [12:00 13:00] Sandwich lunch
- [13:00 14:00] Guided tour of UGent datacenter 10, incl. visit to HPC-UGent Tier-2 and VSC Tier-1 cluster
	- [14:00 17:00] Hands-on session: Getting started with HPC-UGent
		- $\circ$  Login + submitting example jobs
		- $\circ$  Getting started with your own workloads + Q&A

#### **Documentation**

- Extensive documentation on using the HPC-UGent infrastructure is available
- [https://docs.hpc.ugent.be](https://docs.hpc.ugent.be/)
- We will specifically use information from these sections:

*[Connecting to the HPC infrastructure](https://docs.hpc.ugent.be/connecting/) [Fine-tuning job specifications](https://docs.hpc.ugent.be/fine_tuning_job_specifications/)*

*[Introduction to HPC](https://docs.hpc.ugent.be/introduction) [Running jobs with input/output data](https://docs.hpc.ugent.be/running_jobs_with_input_output_data/)* 

*[Getting an HPC account](https://docs.hpc.ugent.be/account/) [Using the HPC-UGent web portal](https://docs.hpc.ugent.be/Windows/web_portal/)*

*[Running batch jobs](https://docs.hpc.ugent.be/running_batch_jobs/) [Interactive and debug cluster](https://docs.hpc.ugent.be/interactive_debug/)*

#### HPC-UGent in a nutshell

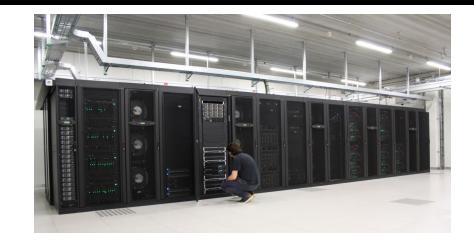

- Part of central ICT Department of Ghent University (DICT)
- Our mission:

*HPC-UGent provides centralised scientific computing services, training, and support for researchers from Ghent University, industry, and other knowledge institutes.*

Our core values:

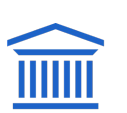

Empowerment - Centralisation - Automation - Collaboration

## The HPC-UGent team

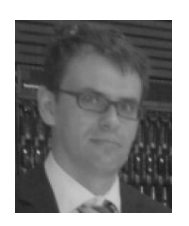

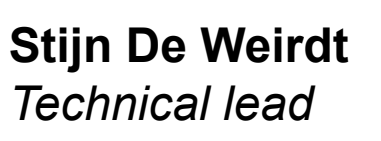

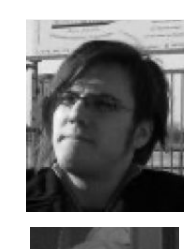

**Ewald Pauwels** *Team lead*

**Wouter Depypere** *System administration*

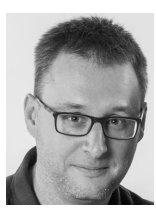

**Kenneth Hoste** *User support & training*

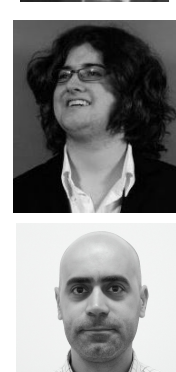

**Kenneth Waegeman** *System administration (storage)*

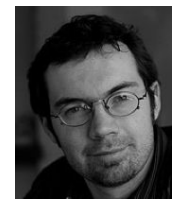

**Andy Georges** *System administration*

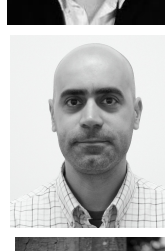

**Álvaro Simón García** *System administration (cloud)*

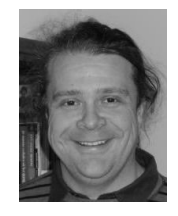

**Balázs Hajgató** *User support*

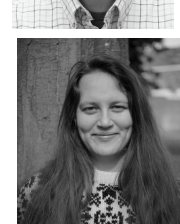

**Lara Peeters** *Project employee scientific software (Kenneth)*

### What is High-Performance Computing (HPC)?

- **High Performance Computing (HPC)** is running computations on a supercomputer, a system at the frontline of contemporary processing capacity – particularly in terms of size, supported degree of *parallelism*, network interconnect, and (total) available memory & disk space.
- A **computer cluster** consists of a set of loosely or tightly connected computers (also called (worker)nodes) that work together so that in many respects they can be viewed as a single system.
- HPC is also known as "supercomputing", or more broadly "scientific computing"

#### What is High-Performance Computing (HPC)?

#### *harnessing the power of multiple interconnected cores/nodes/processing units*

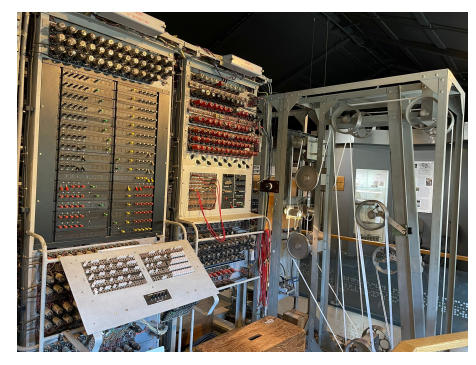

*[Colossus](https://www.tnmoc.org/colossus) - first digital computer (1944) [Cray-2](https://en.wikipedia.org/wiki/Cray-2) supercomputer (1985) "Rack" with desktop PCs in a basement*

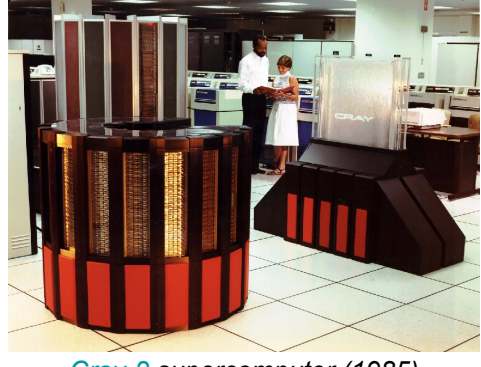

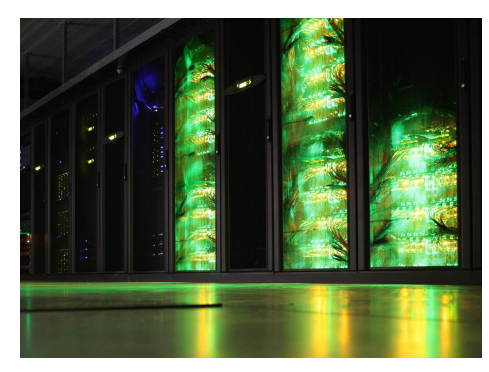

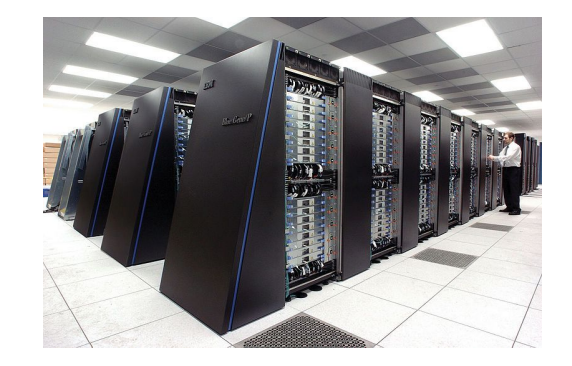

*[HPC-UGent Tier-2 infrastructure](https://www.ugent.be/hpc/en/infrastructure) (2018) [IBM Blue Gene/P](https://en.wikipedia.org/wiki/IBM_Blue_Gene) in Argonne National Lab (2007) [MareNostrum 4](https://en.wikipedia.org/wiki/MareNostrum) in Barcelona (2017)*

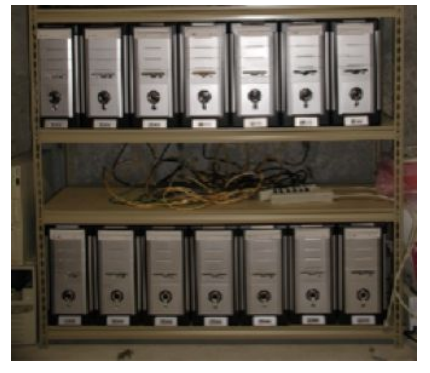

*(Lara)*

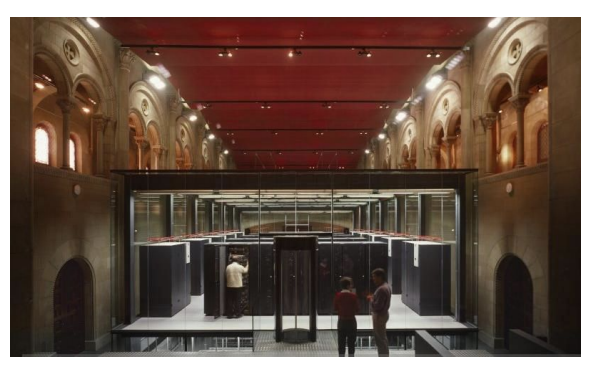

#### What are supercomputers used for?

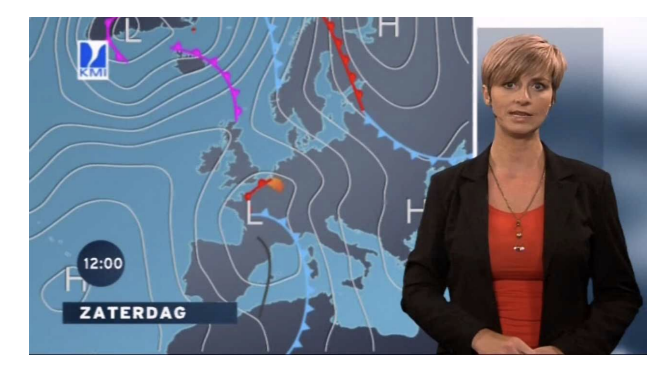

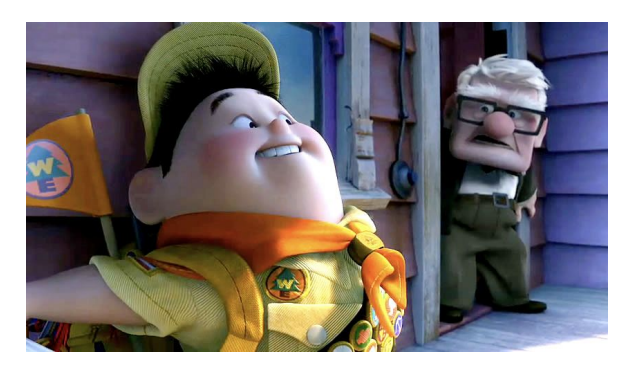

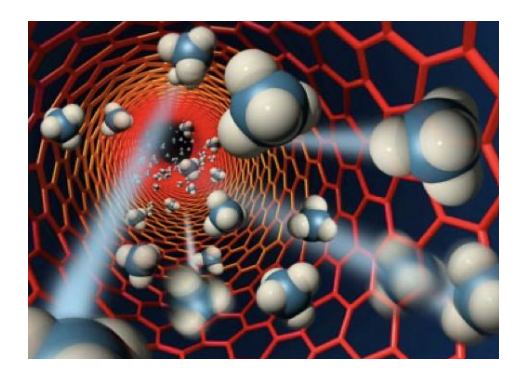

*(Lara)*

*Weather prediction & modelling Animation rendering Molecular modelling, materials research, …*

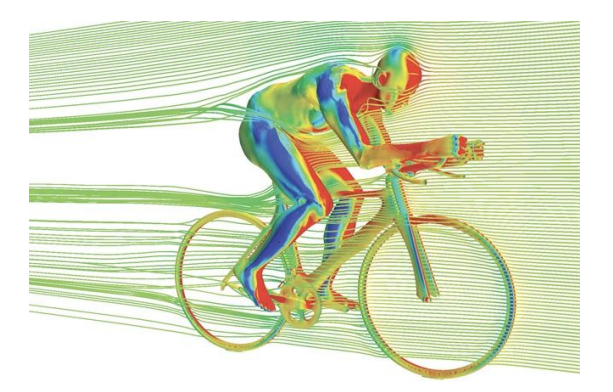

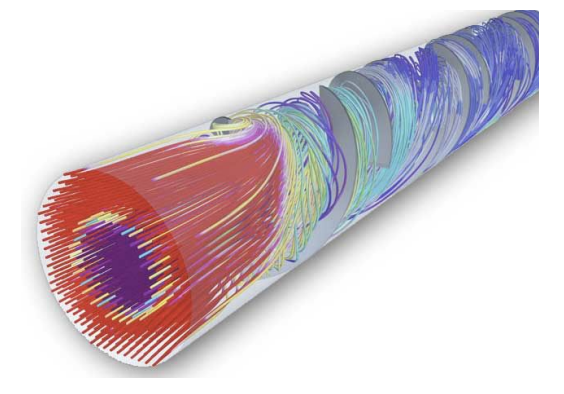

*Computational Fluid Dynamics (CFD) Aerodynamics, studying flow of gasses & liquids in volumes, etc. Simulation of atomic weapons, etc.*

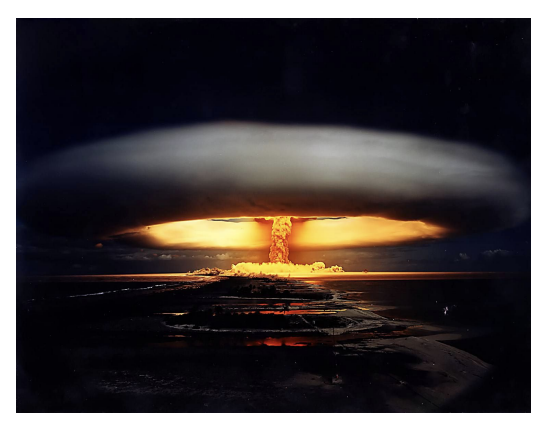

### Terminology: (worker)nodes

- Example cluster from the HPC-UGent Tier-2 infrastructure: skitty
- 69 **(worker)nodes**, also referred to as "servers"
- 1 (worker) node is the equivalent of 1 computer (but with more cores, memory, …)
- [Check other HPC-UGent Tier-2 clusters](https://hpc.ugent.be/clusterstate)

#### skitty

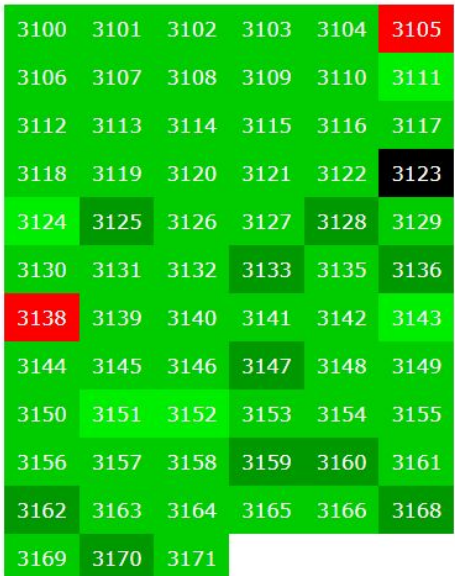

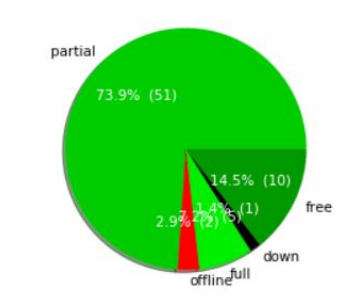

*(Lara)*

#### Terminology: cores, CPUs, processors

Modern servers, also referred to as **(worker)nodes** in the context of HPC, include one or more *sockets*, each housing a **multi-core processor** (next to memory, disk(s), network cards, …). A modern (micro)processor consists of **multiple cores** that are used to execute computations.

*Example: a single workernode with two 16-core processors running a single core job*

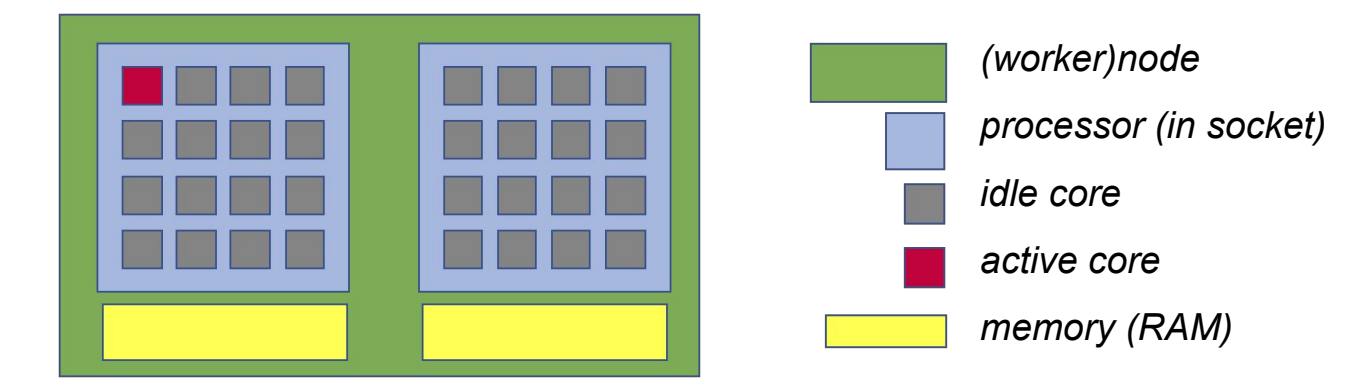

*Not shown here: local disk, network cards, GPUs, …*

### **Parallel** vs sequential software (single-node or multi-node)

In **parallel** software, many calculations are carried out simultaneously.

This is based on the principle that large problems can often be divided into smaller tasks, which are then solved concurrently ("in parallel").

*Example: OpenFOAM can easily use 160 cores at the same time to solve a CFD problem.*

There are two common parallel programming paradigms (among others):

- **OpenMP** for shared memory systems (multi-threading)  $\rightarrow$  using cores of a *single* node
- **MPI** for distributed memory systems (multi-processing) → using cores of *multiple* nodes

*OpenMP software can use multiple or all cores in a single node*

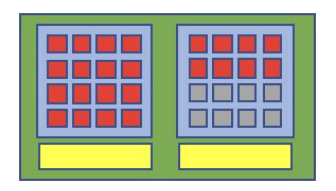

*MPI software can use (all) cores in multiple nodes*

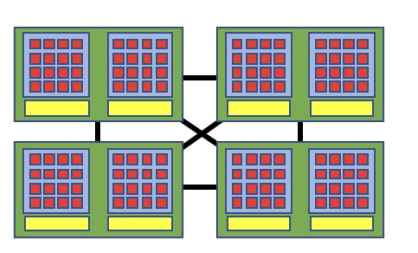

11 *(Lara)*

### Parallel vs **sequential** software (single-core)

**Sequential** (a.k.a. serial) software does not do calculations in parallel,

it only uses one **single core** of a single workernode.

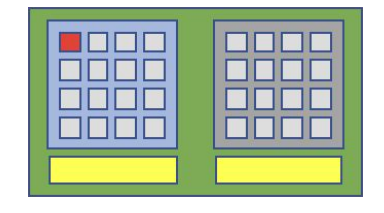

#### **This type of software does not run faster by just throwing cores (or nodes) at it...**

But, you can run multiple instances of the same program at the same time!

*Example: running a Python script 100 times, each on 1 core, to quickly analyse 100 datasets*

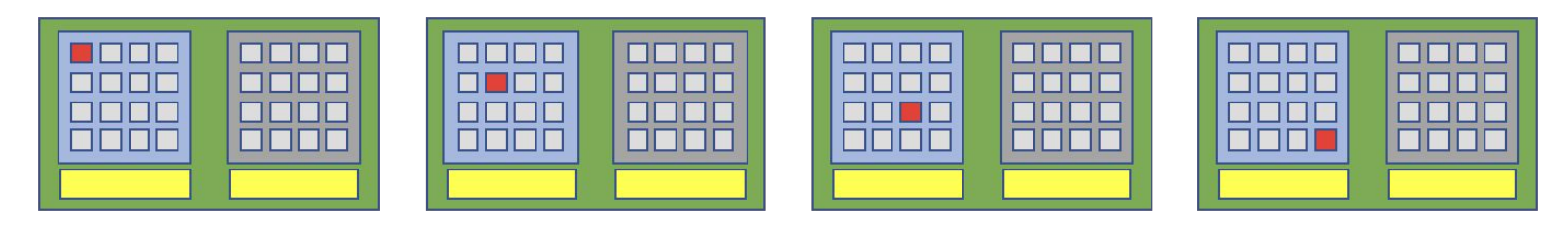

#### Centralised hardware in UGent datacenter (S10 @ Sterre)

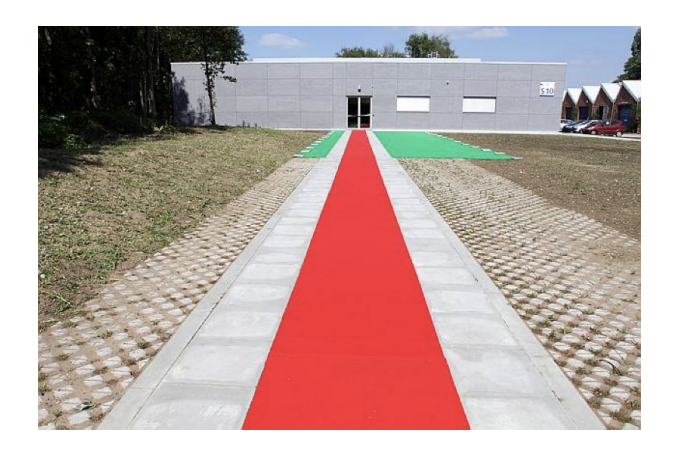

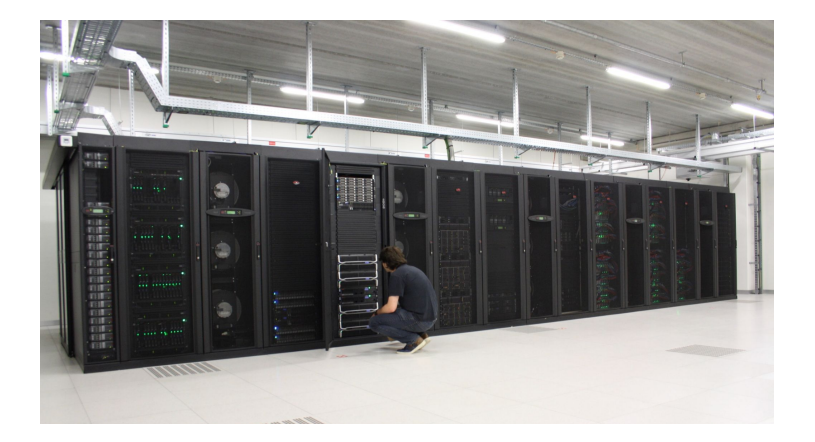

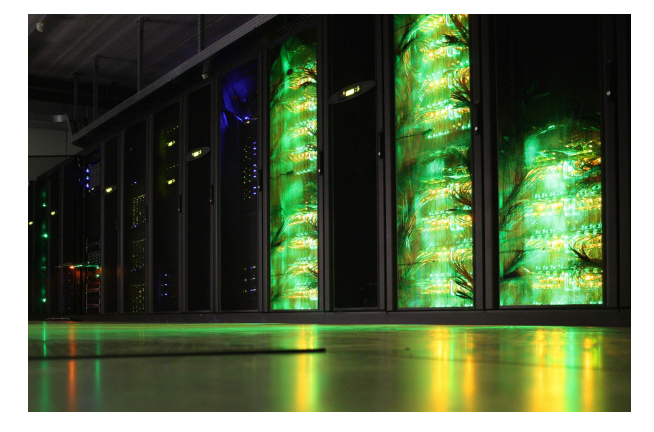

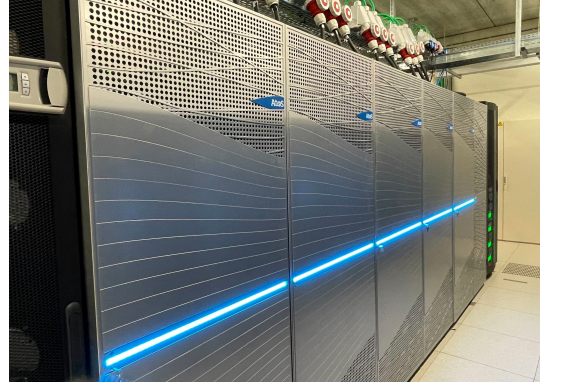

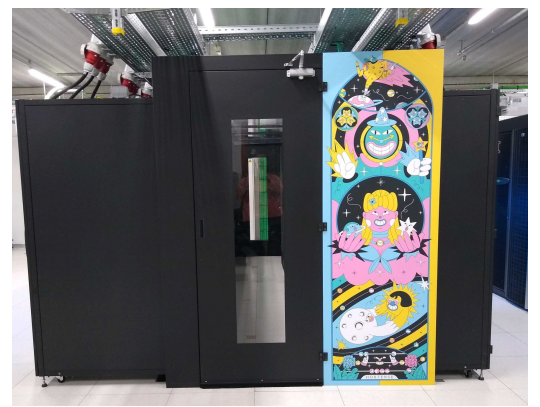

## Different "tiers" of supercomputers

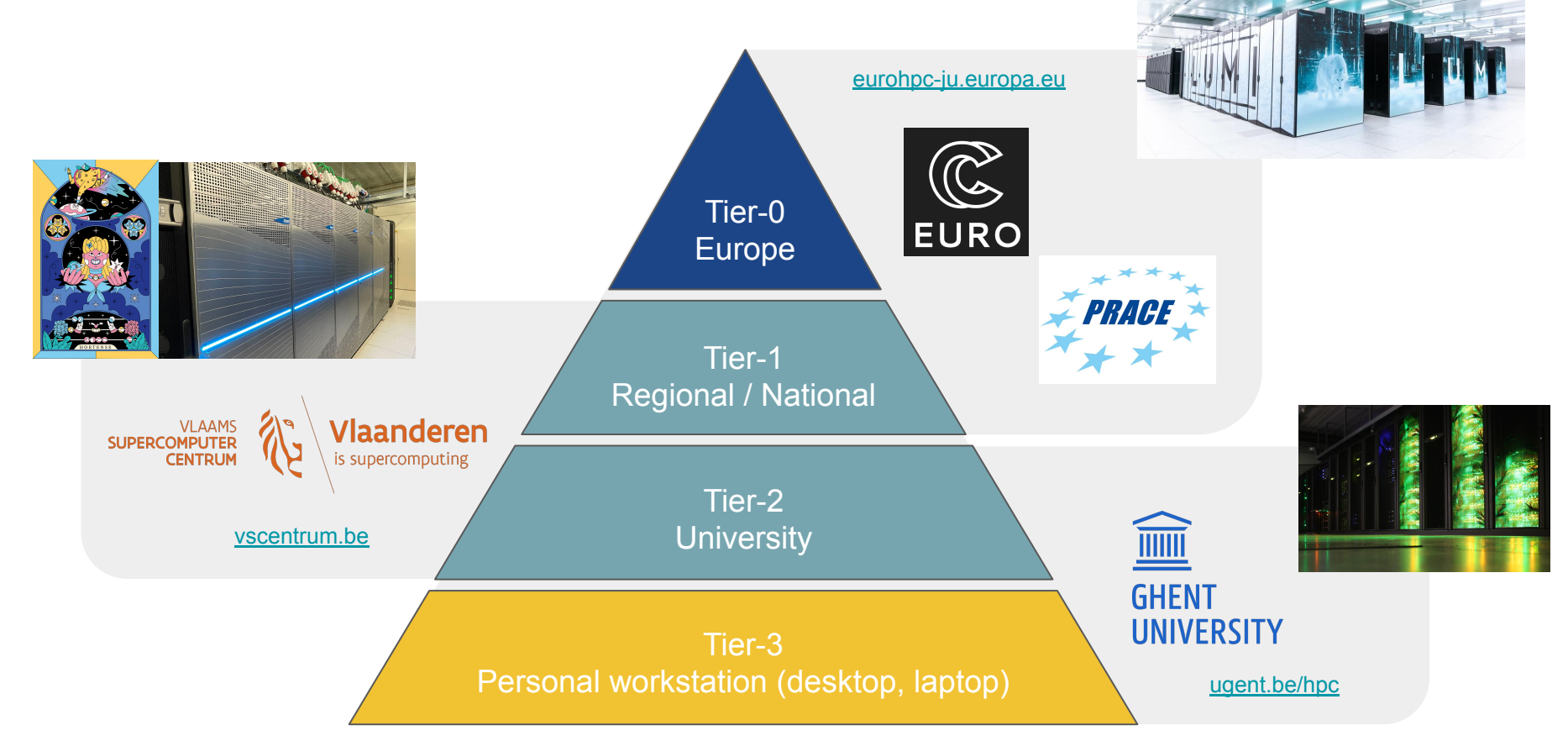

14 *(Kenneth)*

## HPC-UGent Tier-2 infrastructure

● HPC-UGent Tier-2 infrastructure consists of **8 clusters**

(+ login nodes, shared storage, …)

- Different types of clusters:
	- 4 CPU-only compute clusters
	- **1 CPU-only batch cluster** (no high-speed network, no fast access to shared storage)
	- 2 GPU clusters
	- 1 CPU-only interactive + debug cluster (oversubcribed resources + strict user limits)
- **Available for academic researchers free of charge, funding through [FWO;](https://www.fwo.be/en/)** usage by industry via a pay-as-you-use contract (after free exploratory period)
- All running **Red Hat Enterprise Linux 8** (RHEL8) as operating system

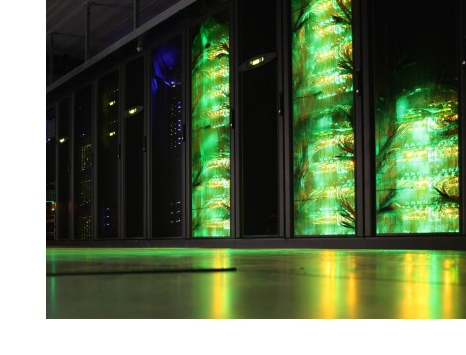

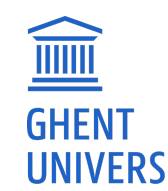

**FWO** 

## HPC-UGent Tier-2 compute clusters

- $swalot: 128$  nodes, each with 20 cores (Intel Haswell) +  $\sim$ 116GiB of memory
- skitty: 72 nodes, each with 36 cores (Intel Skylake) +  $\sim$ 177GiB of memory
- doduo: 128 nodes, each with 96 cores (AMD Rome) + ~250GiB of memory **(default)**
- $q$ allade: 16 nodes, each with 128 cores (AMD Milan) +  $\sim$ 940GiB of memory
- All with:
	- High-speed Infiniband network between nodes
	- Fast access to shared file systems
	- Local disk

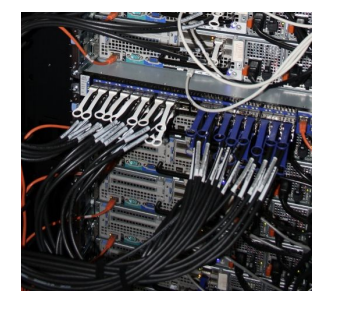

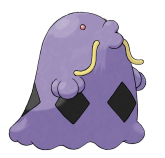

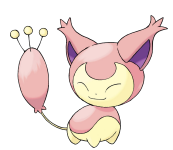

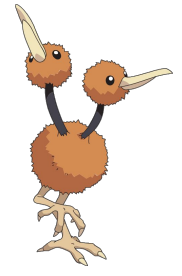

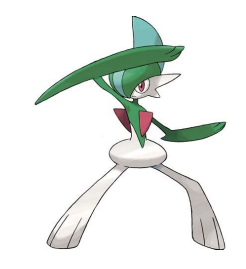

#### HPC-UGent Tier-2 batch cluster: victini

- $\bullet$  96 workernodes, each with 36 cores (Intel Skylake) +  $\sim$ 88GiB of memory + local disk
- **No high-speed network** between workernodes (10-Gbit Ethernet)
- **No fast connection to shared filesystems** (only via NFS)
- Only recommended for **single-core / single-node jobs that are** *not* **I/O-intensive**

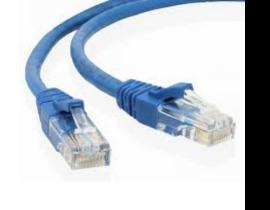

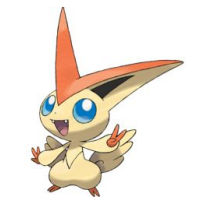

## HPC-UGent Tier-2 GPU clusters

joltik: 10 nodes,

each with 32 CPU cores (Intel Cascade Lake),

#### **4 NVIDIA V100 GPUs (32GB of GPU memory)**,

~250GB of system memory

accelgor: 9 nodes,

each with 48 CPU cores (AMD Milan),

#### **4 NVIDIA A100 GPUs (80GB of GPU memory)**,

~500GB of system memory

Both with high-speed network, fast access to shared filesystems, local disk

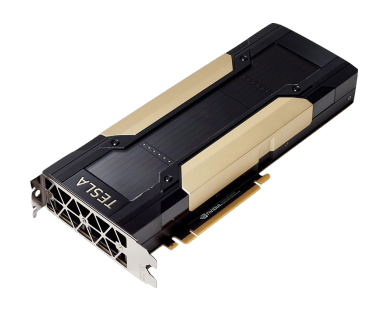

#### HPC-UGent Tier-2 interactive + debug cluster: donphan

 $\bullet$  16 nodes, each with 36 CPU cores (Intel Cascade Lake) +  $\sim$ 738GB of memory

1 *shared* NVIDIA Ampere A2 GPU (16GB of GPU memory)

- Incl. high-speed network, fast access to shared storage, local disk
- Recycled hardware from old  $kirlia$  cluster (retired in May 2023)
- **Heavily oversubscribed!** More running jobs => All jobs run slower (due to CPU sharing)
- **● Strict user limits:**
	- Max. 3 jobs running, 5 jobs in queue
	- Max. 8 cores + 27GB of memory in use (in total)
- ⇒ **No waiting time for jobs to start!** Perfect for debug jobs, or interactive use (web portal)
- See also [dedicated section in HPC-UGent documentation](https://docs.hpc.ugent.be/interactive_debug/)

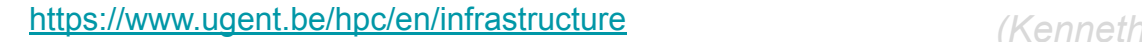

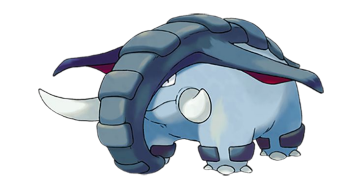

#### VSC Tier-2 infrastructure

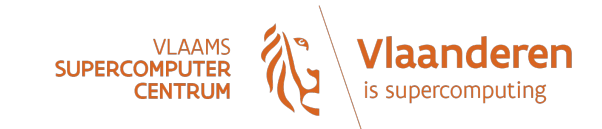

- You can use your VSC account to access HPC infrastructure provided by other VSC hubs
- Your \$VSC\_HOME and \$VSC\_DATA directories are available on each of these systems

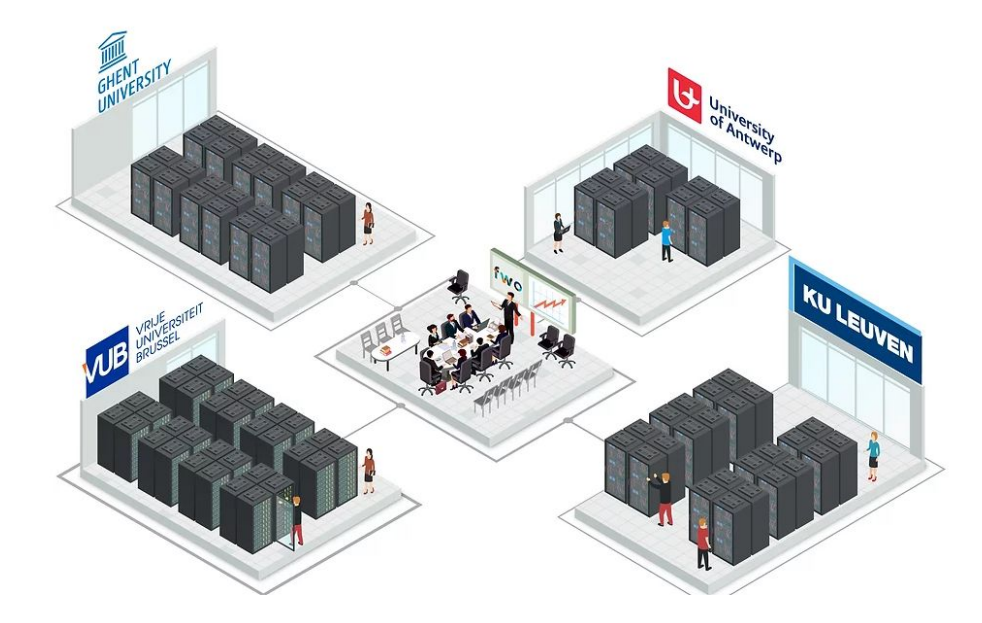

<https://docs.vscentrum.be/en/latest/hardware.html>

## VSC Tier-1 compute cluster "Hortense"

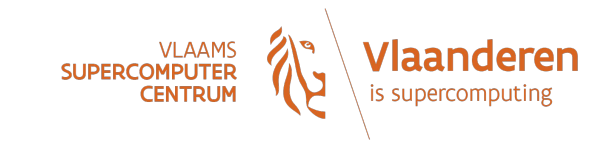

[compute@vscentrum.be](mailto:compute@vscentrum.be)

- Hosted, operated, and supported by HPC-UGent team since 2021
- 2x 384 CPU-only nodes (128-core AMD Rome or Milan CPUs) + 40 GPU nodes (4x NVIDIA A100)
- **● Over 100,000 CPU cores in total!**
- High-speed Infiniband network (HDR-100) + 6PB of dedicated scratch storage

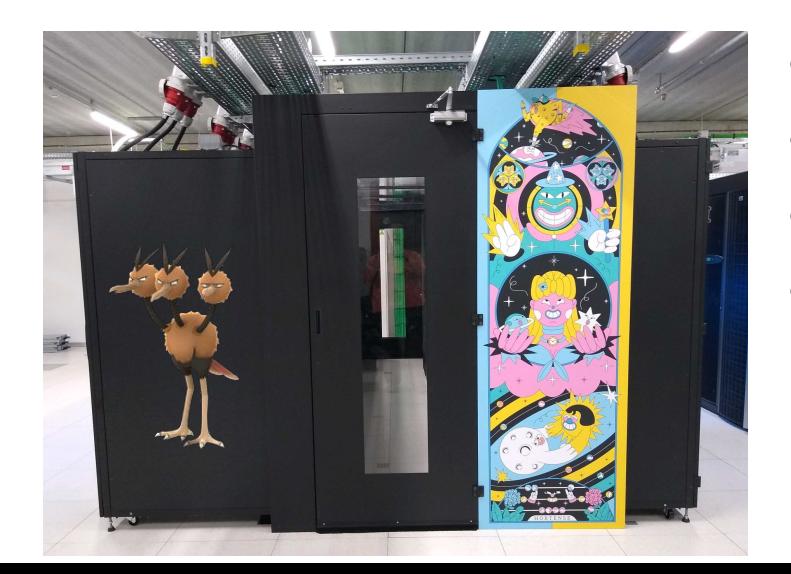

- **Project-based access** (free of charge, funded by FWO)
- 3 cut-off dates per year for submitting project proposals
- Project duration is typically 8 months

(a.k.a. dodrio)

500k - 5M core hours (CPU-only) or 1k - 25k GPU hours

<https://www.vscentrum.be/compute>

[https://docs.vscentrum.be/en/latest/gent/tier1\\_hortense.html](https://docs.vscentrum.be/en/latest/gent/tier1_hortense.html)

21 *(Kenneth)*

#### VSC Tier-1 cloud

**VLAAMS** Vlaanderen **SUPERCOMPUTEI CENTRUM** is supercomputing

- **Project-based access**
- Free of charge
- **● Self-managed virtual machines**
- For use cases that are not a good fit for compute clusters
- More info:

<https://www.vscentrum.be/cloud>

Contact: [cloud@vscentrum.be](mailto:cloud@vscentrum.be)

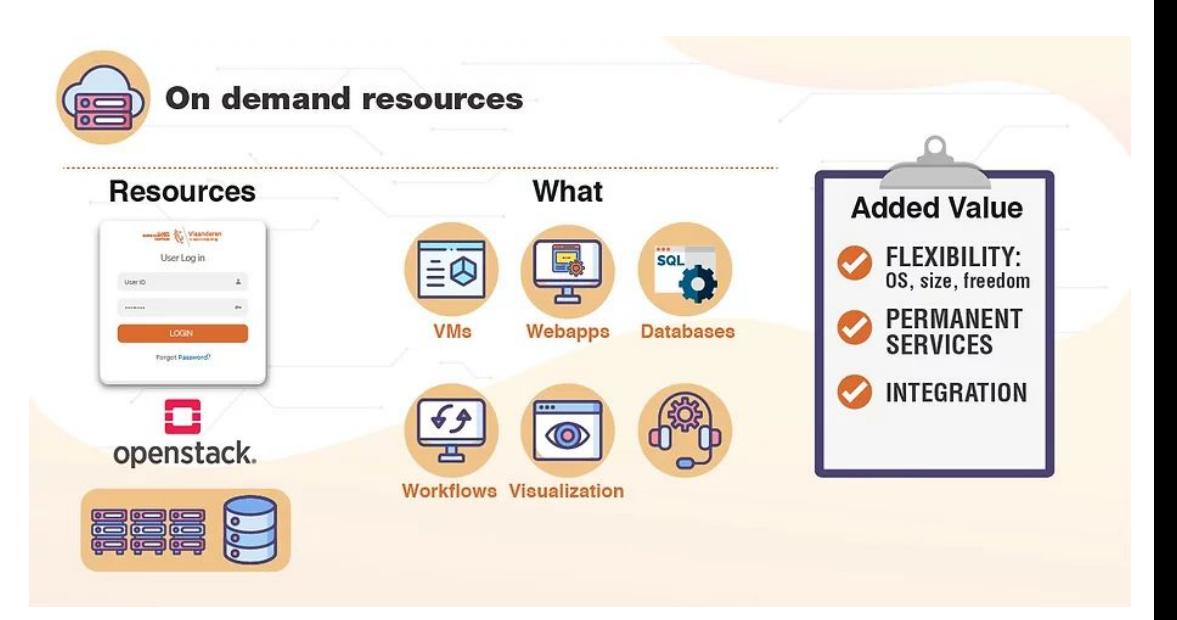

## Getting a VSC account

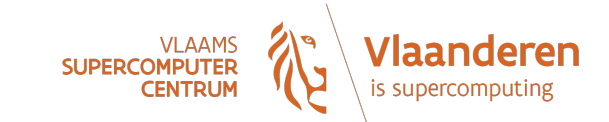

- All members of UGent association can request a VSC account
	- Researchers & staff
	- Master/Bachelor students
- **● VSC account can be used to access HPC infrastructure on all VSC sites**
- Subscribed to hpc-announce and hpc-users mailing lists
- Beware of using HPC for teaching/exam purposes!
	- No guarantee on HPC availability (due unexpected power outage, maintenance, …)
	- Have a backup plan at hand
	- Advisable teaching/exam formula: project work
- See also **[HPC-UGent documentation](https://docs.hpc.ugent.be/account/)**

<https://www.ugent.be/hpc/en/access/faq/access> *(Lara)* 23

### Managing your VSC account

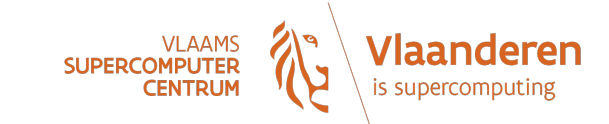

*(Lara)*

You can manage your VSC account via the VSC account page

<https://account.vscentrum.be>

Can be used to join/leave user groups, consult storage usage, request more storage quota, …

manage your Virtual Organisation (VO), ...

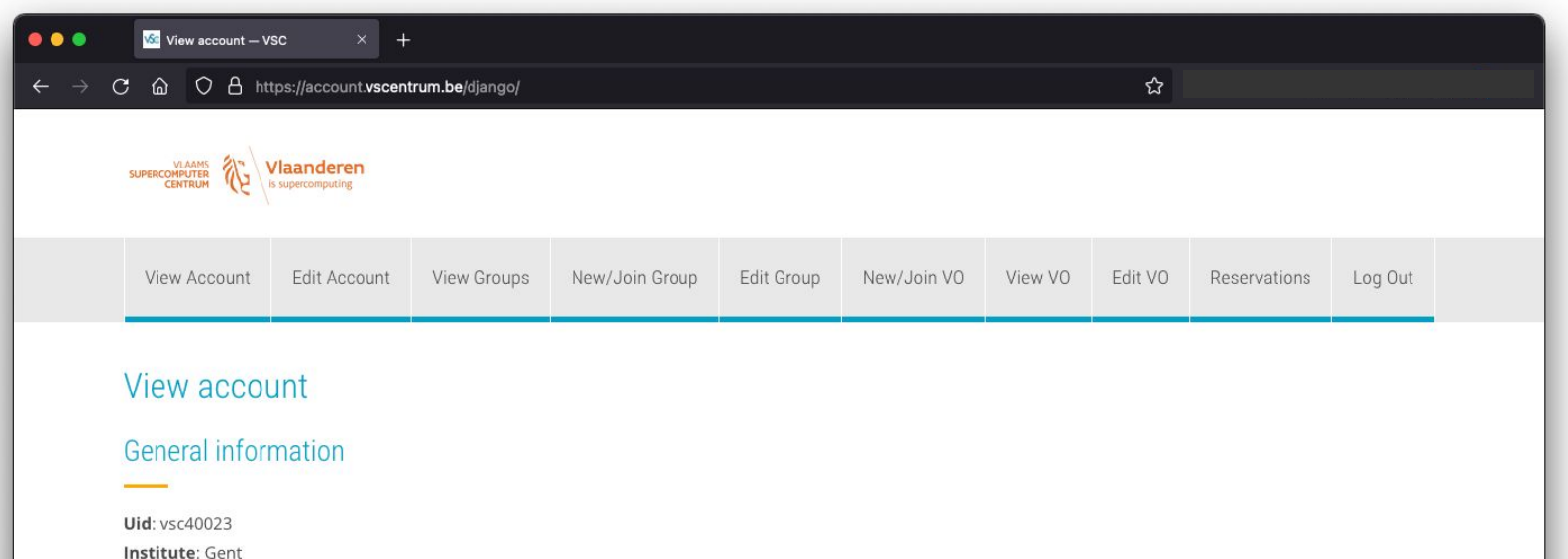

## Workflow on HPC-UGent infrastructure

- 1. Connect to login nodes
- 2. Transfer your files
- 3. (Compile your code and test it)
- 4. Create a job script
- 5. Submit your job
- 6. Be patient
	- Your job gets into the queue
	- Your job gets executed
	- Your job completes
- 7. Inspect and/or move your results

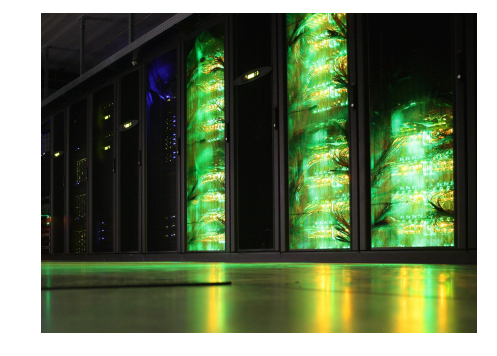

### High-level overview of HPC-UGent infrastructure

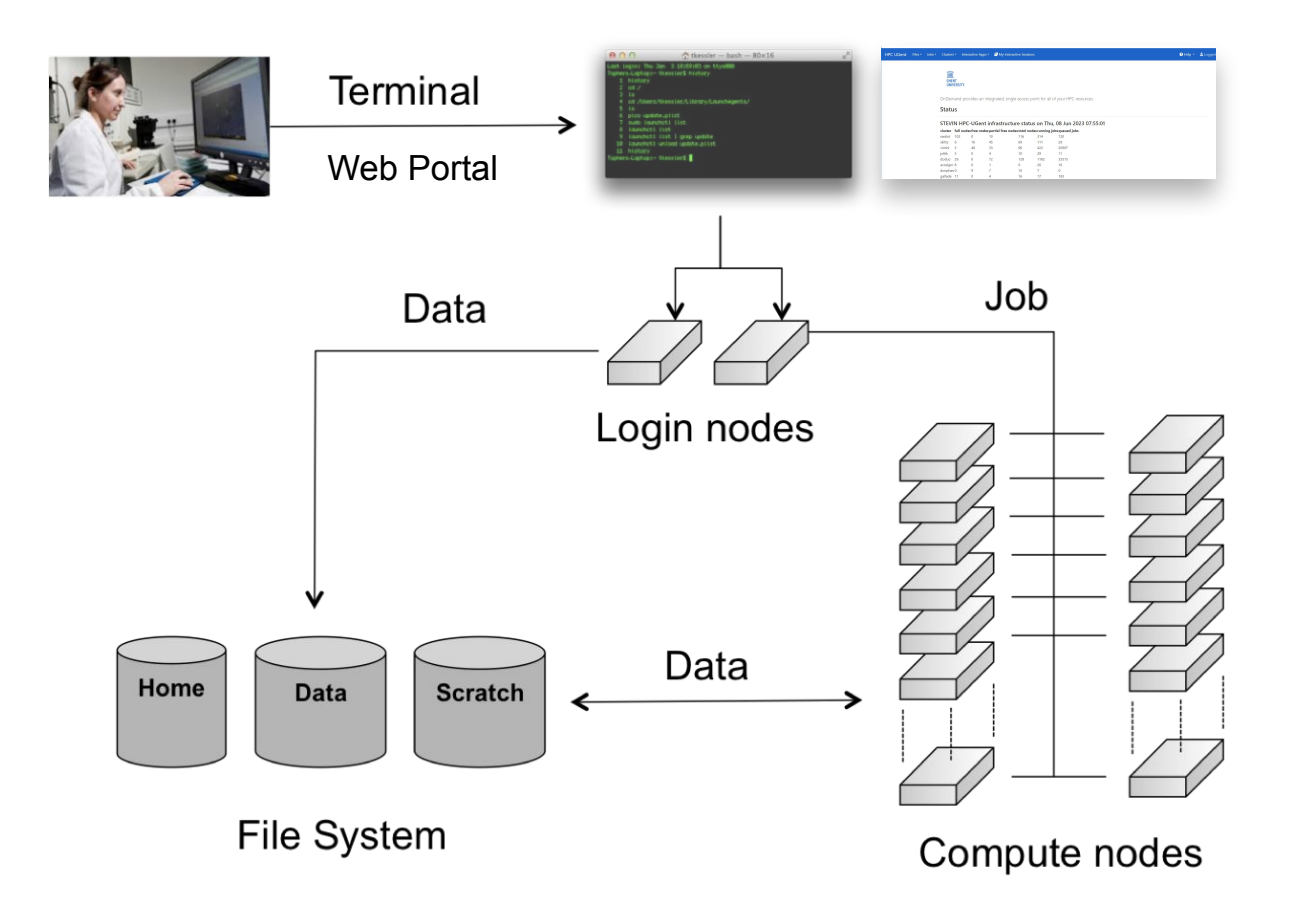

### Option 1: Connecting to the HPC-UGent login nodes with SSH

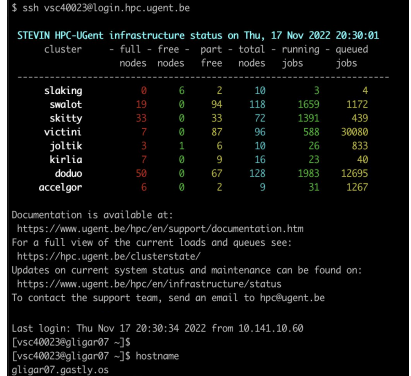

- See [dedicated section in HPC-UGent documentation](https://docs.hpc.ugent.be/connecting/)
- login.hpc.ugent.be
- Requires SSH client + SSH private key
- Windows: PuTTy macOS/Linux: ssh command

- Transferring files to/from HPC-UGent infrastructure
	- **○ Done via the login nodes**
	- Options:
		- On Linux or macOS:

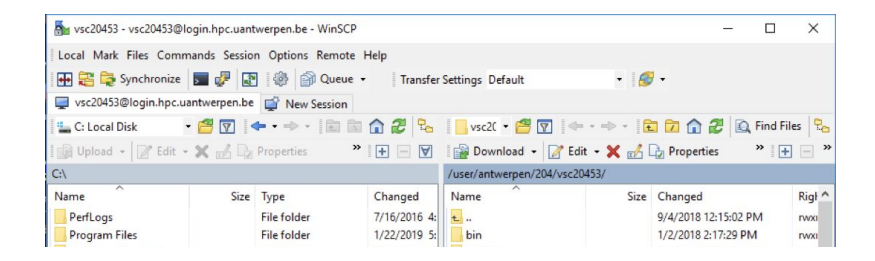

- Using scp or rsync command in terminal window
- Using a graphical like the built-in file manager or [Cyberduck](https://cyberduck.io)
- On Windows: using [WinSCP](https://winscp.net) (left: own system, right: HPC; drag-and-drop)

#### Option 2: Connecting to the HPC-UGent login nodes with web portal

Recommended!

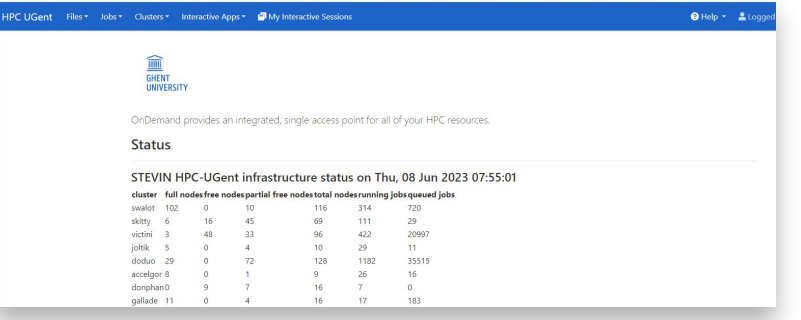

- See [dedicated section of HPC-UGent docs](https://docs.hpc.ugent.be/web_portal/)
- <https://login.hpc.ugent.be>
- Powered by [Open OnDemand](https://openondemand.org/)

- **Works with a standard internet browser** (Firefox, Chrome, …)
- **Does not require SSH key pair** (only login via UGent account)
- Provides file browser, shell session, desktop environment, interactive apps, …

#### Option 2: Using the web portal file browser to view, edit, manage files

Recommended!

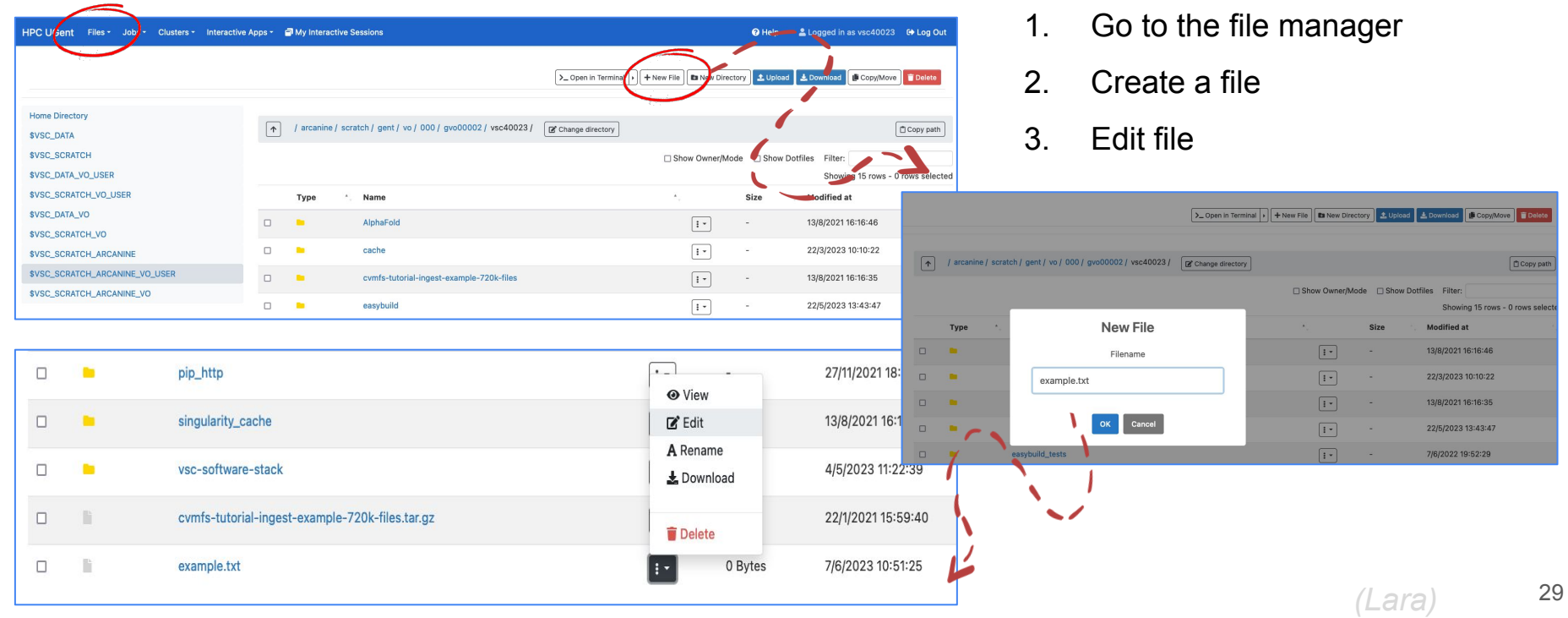

#### Creating and editing a file

#### UGent web portal: interactive apps (Jupyter notebook)

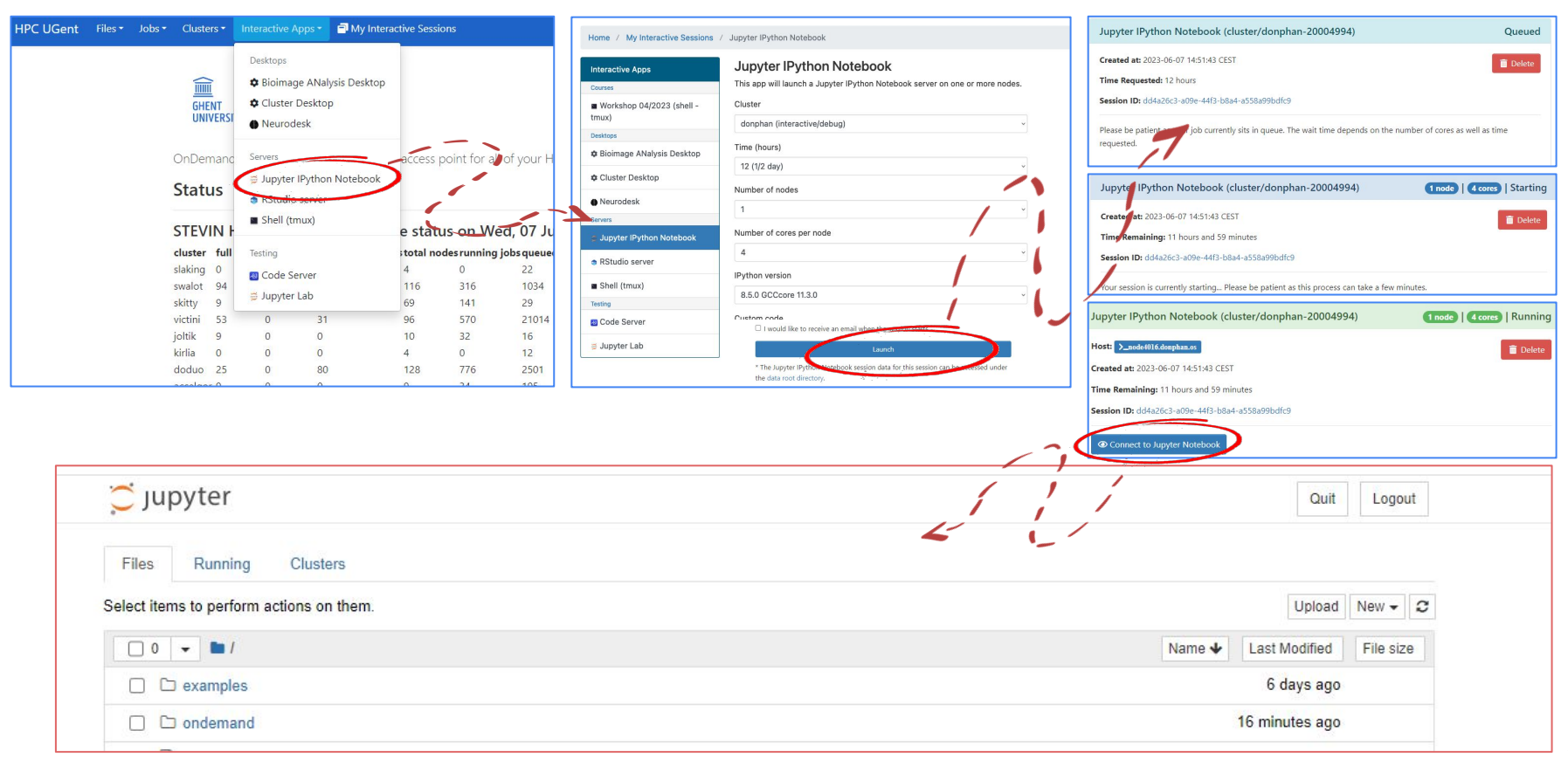

*(Lara)*

#### UGent web portal: interactive apps (desktop for GUI apps)

*(Lara)*

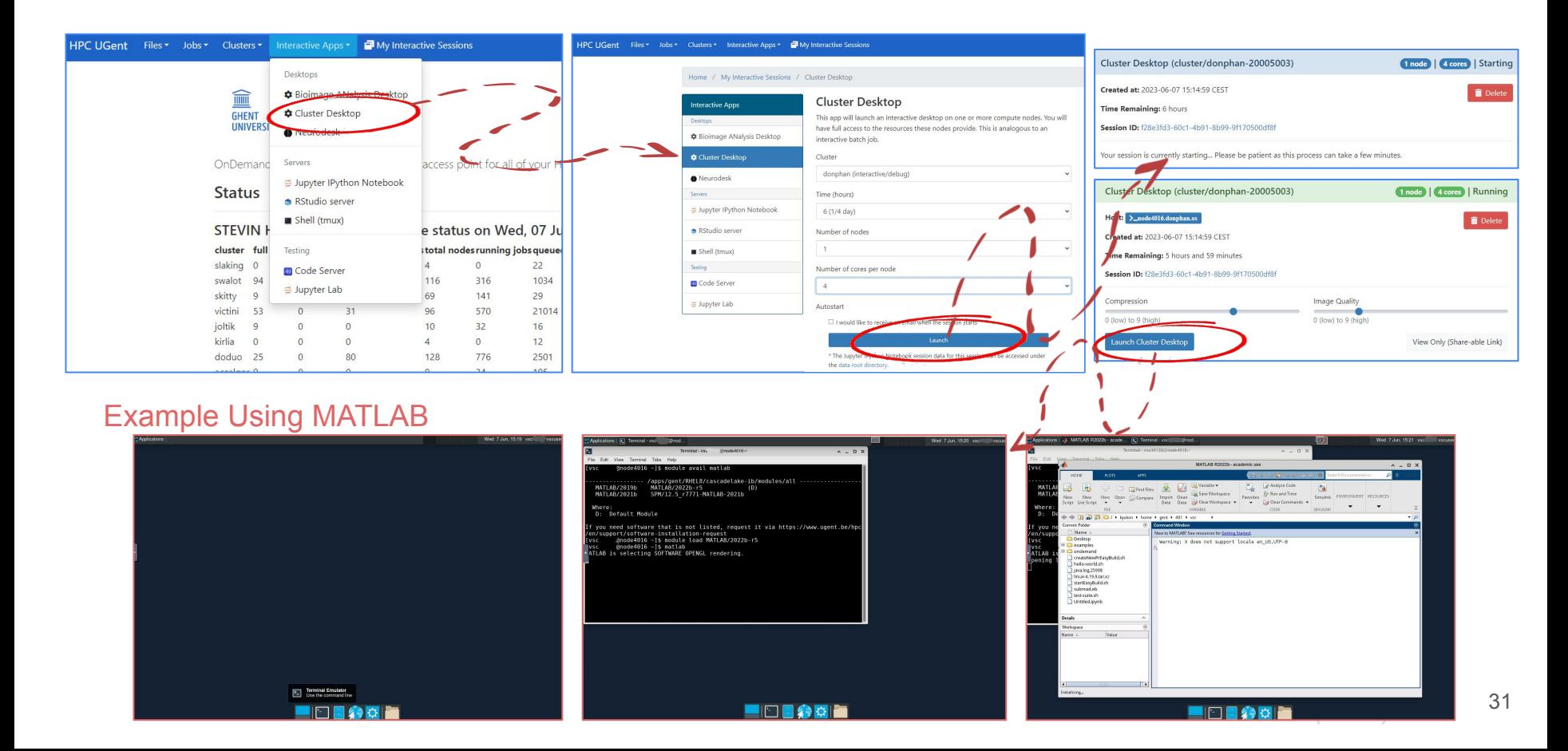

#### Connection restrictions

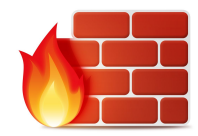

For security reasons, some connection restrictions have been put in place.

Connecting to the HPC-UGent login nodes is only possible when if one of the following applies:

- Using a university network (WiFi in UGent building, UGent VPN, …)
- Using a Belgian commercial internet provider (take this into account when you're travelling!)
- Your IP address has been whitelisted
	- Automatically (and temporary) via the VSC firewall app: <https://firewall.vscentrum.be>
	- By exception (for example for corporate networks)

You need to connect to the firewall app in new tab and wait up to 30s.

Keep the tab open while you are connected.

#### **GHENT UNIVERSITY**

#### Sign in Email  $\gamma$ Can't access your account?

Back

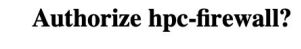

Authorize

Application requires following permissions

• Read scope

Cancel

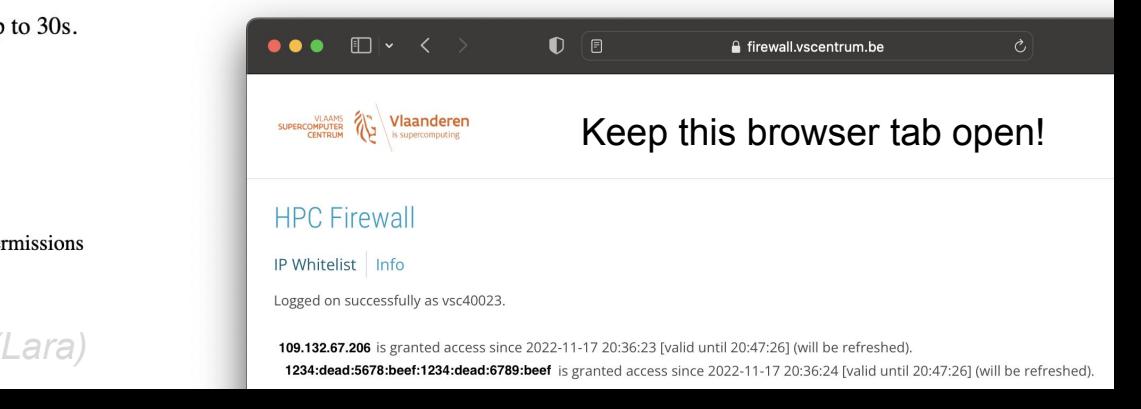

#### Getting shell access via web portal

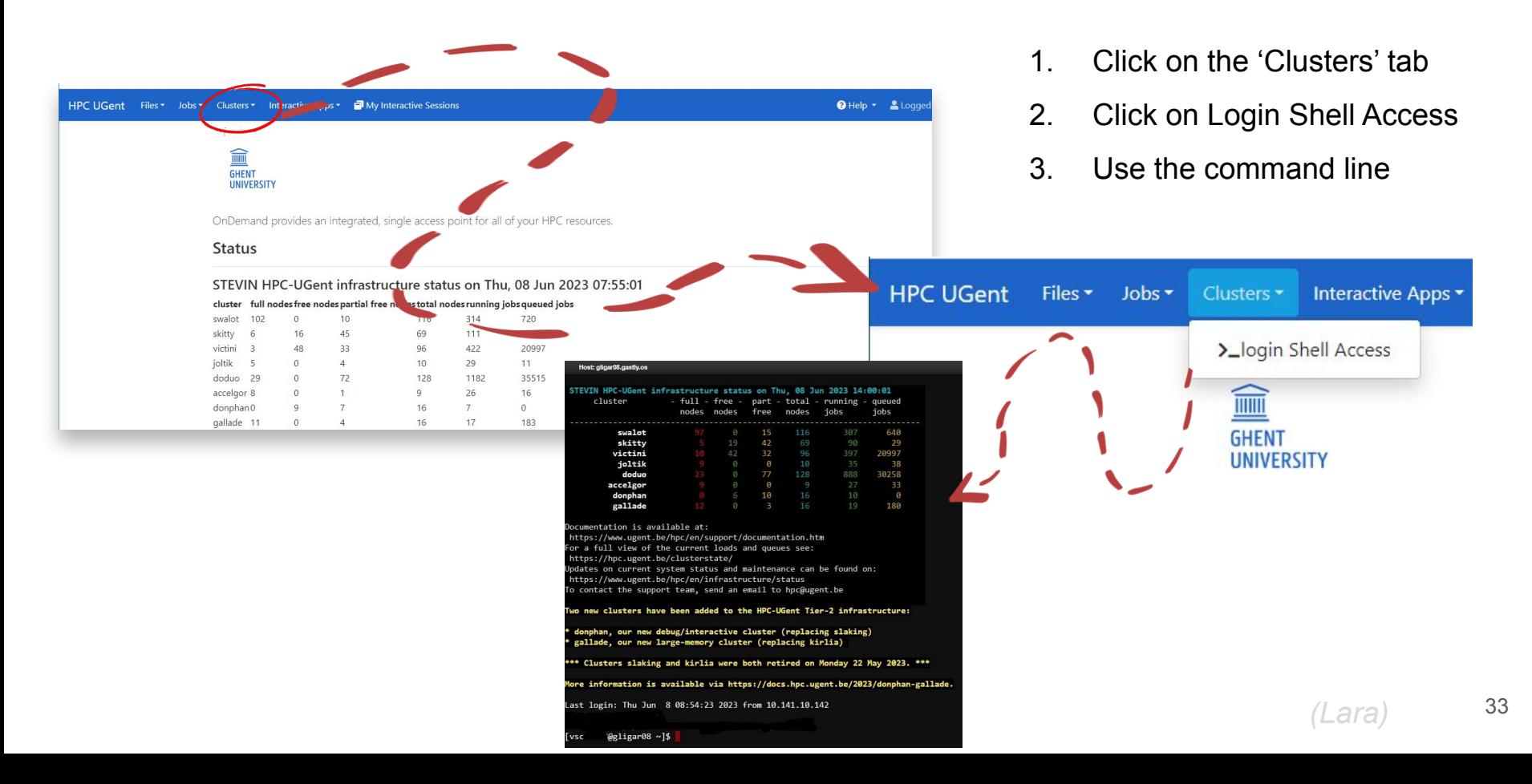

## Linux command line interface (shell)

- **Linux shell environment** is standard way of using HPC systems
- Involves typing to run shell commands, or using (bash) scripts
- Example commands: ls, cd, mkdir, cp, mv, rm, export, echo, ...
- Commands can be "piped" together to do more complex operations
- May feel arhaic, but is actually **very powerful**…
- Same scripting language (bash) is used in job scripts
- **● Learning the basics of the Linux shell is strongly recommended!**
- See separate basic Linux tutorial at <https://docs.hpc.ugent.be/linux-tutorial>

mkdir hpc\_demo cd hpc demo echo science > results.txt  $-$ otal 1 w-r-- 1 vsc40023 vsc40023 8 Nov 17 20:57 results.t cat results.txt science \$ echo \$VSC\_DATA /data/gent/400/vsc40023

## Submitting and managing jobs on HPC-UGent clusters

- HPC-UGent clusters run [Slurm](https://slurm.schedmd.com) as resource manager + job scheduler
- **Torque (PBS) frontend is (still) available and <b>recommended** (via *jobcli* project)
	- qsub command to submit jobs, qdel command to delete jobs
	- qstat command to list queued + running jobs
	- qalter command to change jobs (before they start running)
	- qhold command to put jobs on hold, qrls to release them again
- Use  $-\text{help}$  option to get list of available options for each command
- Use  $-\text{delay}$  option to get more information about what's going on behind the scenes
- Use  $-\text{dryrun}$  option to inspect what will be done (without actually doing it)

#### What is a job script?

**#!/bin/bash**

echo "I am a minimal job script"

A job script is (bash) shell script, a text file that includes shell commands, that specifies:

- The **resources** that are required by the calculation (number of nodes & cores, amount of memory, how much time is required, …)
- **The software** that is used for the calculation (usually via module load commands)
- The steps that should be done to execute the calculation (starting from home dir.), specified as **shell commands**, typically:
	- 1) Staging in of input files
	- $\circ$  2) Running the calculation
	- 3) Staging out of results

#### Required resources are specified via #PBS directives

```
#!/bin/bash
#PBS -N solving_42 # job name
#PBS -l nodes=1:ppn=4 # single-node job, 4 cores
#PBS -l walltime=10:00:00 # max. 10h of wall time
#PBS -l vmem=50gb # 50GB of (virtual) memory required
# rest of job script goes here ...
```
- Required resources can be specified via  $#PBS$  lines in job script
- Or via options to job submission command (qsub  $-1$  ...)
- **● Maximum walltime of jobs on HPC-UGent clusters: 72 hours (3 days)**
- For longer calculations: break it up in shorter jobs, use a different (faster) cluster, use more cores (if software scales), use some form of "checkpointing", …

#### Central software stack via modules [1/2]

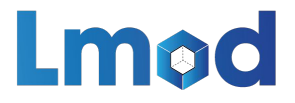

- **● Scientific software is made available via** *environment modules*
- An env. module prepares the environment for using a particular software application
- Module naming scheme: <name>/<version>-<toolchain>[-<suffix>]
- Interacting with module files is done via the  $modul$  command ([Lmod\)](https://lmod.readthedocs.io)
- Load a module to prepare the session or job environment for using the software: module load SciPy-bundle/2022.05-intel-2022a
- Modules that are required as dependencies will be loaded automatically
- To see list of currently loaded modules, run module list (or  $m_l$ )

#### Central software stack via modules [2/2]

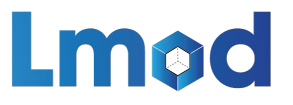

- To get an overview of *all* available modules, run module avail (or ml av)
- To see available versions for specific software, run module avail soft name/
- To unload all currently loaded modules, run module purge
- Modules are installed using a particular toolchain ( $f \circ ss$ , intel, ...), which includes C/C++/Fortran compilers, MPI library, BLAS/LAPACK/FFT libraries
- **You should only combine modules that were installed with the same toolchain**, or a subtoolchain thereof (for example  $f$ oss/2022a + GCC/11.3.0)
- See also [dedicated section in HPC-UGent documentation](https://docs.hpc.ugent.be/running_batch_jobs/#modules)

#### Useful environment variables for job scripts

*(these are only defined in the context of a running job!)*

- **\$PBS\_JOBID**: job id of running job
- **\$PBS O\_WORKDIR:** directory from which job was submitted on login node
	- o It is common to use cd \$PBS O WORKDIR at beginning of a job script
- **\$PBS ARRAYID:** array id of running job
	- $\circ$  Only relevant when submitting array jobs (qsub  $-t$ )
- **\$TMPDIR:** unique *local* directory specific to running job
	- Cleaned up automatically when job is done, so make sure to copy result files!
- **\$EBROOTXYZ, \$EBVERSIONXYZ**: root directory/version for software package XYZ
	- Only available when module for XYZ is loaded

### Input/output data and shared filesystems

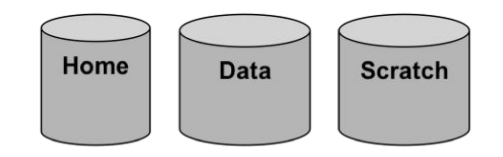

- See [dedicated section in HPC-UGent documentation](https://docs.hpc.ugent.be/running_jobs_with_input_output_data/#where-to-store-your-data-on-the-hpc)
- Think about input/output:
	- How and where will you *stage in* your data and input files?
	- How and where will you *stage out* your output and result files?
- Manually (on login nodes) vs automatically (as a part of job script)
- **Home filesystem** (\$VSC\_HOME): only for limited number of small files & scripts
- **Data filesystem** (\$VSC\_DATA\*): 'long-term' storage, large files
- **Scratch filesystems** (\$VSC\_SCRATCH\*): for 'live' input/output data in jobs

#### Storage quota (disk space)

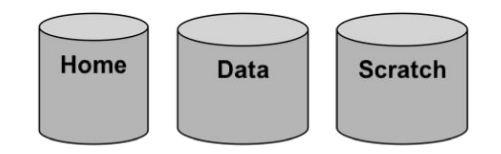

- Home directory (\$VSC\_HOME): 3GB (fixed!)
- **Personal data directory (**\$VSC\_DATA): 25GB (fixed!)
- Personal scratch directory (\$VSC\_SCRATCH): 25GB (fixed!)
- Current quota usage can be consulted on [VSC accountpage](https://account.vscentrum.be)
- **More storage quota (100s of GBs, even TBs) available for** *virtual organisations (VOs)***;** see [dedicated section on VOs in HPC-UGent documentation](https://docs.hpc.ugent.be/running_jobs_with_input_output_data/#virtual-organisations)
- Additional quota can be requested via <u>[VSC accountpage \("Edit" tab\)](https://account.vscentrum.be/django/vo/edit)</u>
- Shared directories with VO members: \$VSC\_DATA\_VO, \$VSC\_SCRATCH\_VO
- Personal VO subdirectories: \$VSC\_DATA\_VO\_USER, \$VSC\_SCRATCH\_VO\_USER

#### Current storage usage - personal directories

See *"View Account"* tab on VSC accountpage [\(https://account.vscentrum.be\)](https://account.vscentrum.be)

*(for now, only data volumes, not number of files (inode quota))*

Personal

Usage

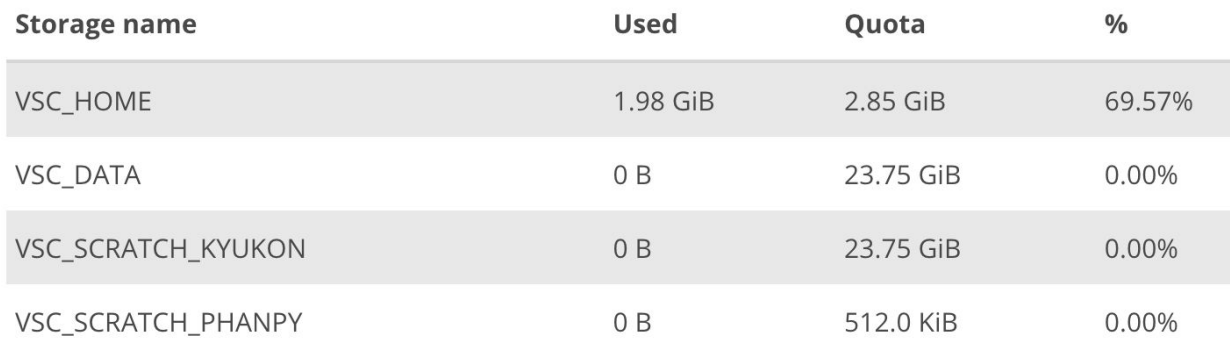

#### Current storage usage - own VO directories

See *"View Account"* tab on VSC accountpage [\(https://account.vscentrum.be\)](https://account.vscentrum.be)

*(for now, only data volumes, not number of files (inode quota))*

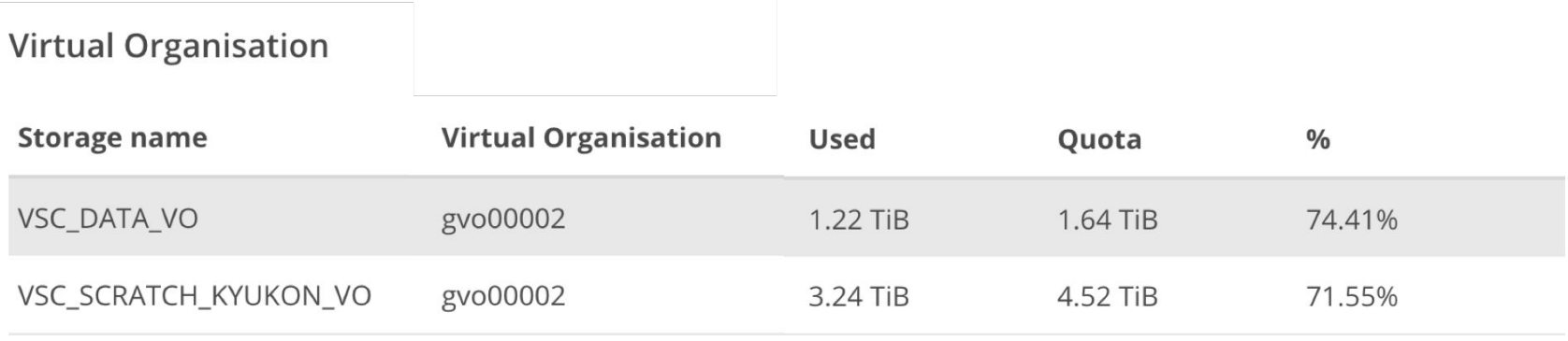

#### Current storage usage - total usage in VO directories

● See <u>"View VO" [tab on VSC accountpage](https://account.vscentrum.be/django/vo)</u>

*(for now, only data volumes, not number of files (inode quota))*

**● Detailed info per VO member can only be consulted by VO administrators!**

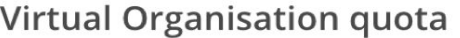

#### **VSC DATA VO**

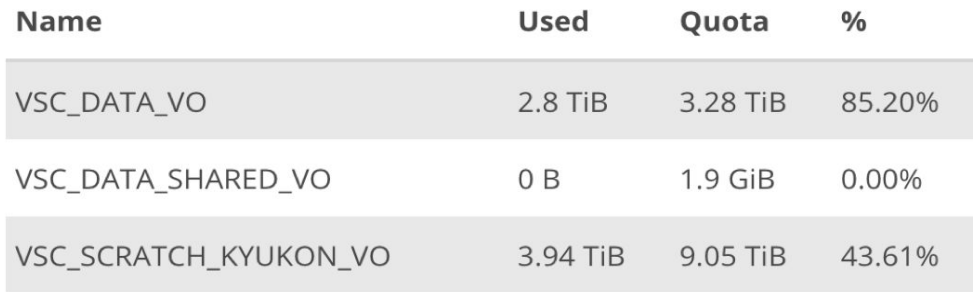

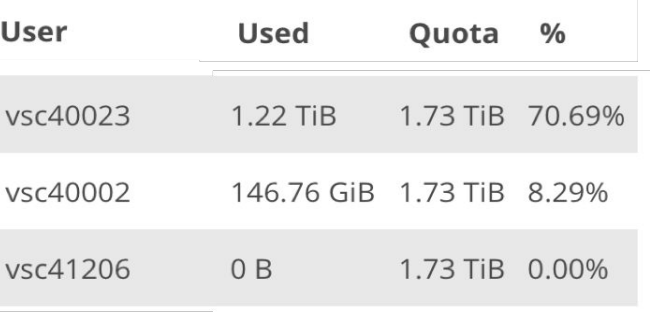

### Full example job script (single-core job)

#### **#!/bin/bash**

#PBS -N count example # job name #PBS -l nodes=1:ppn=1 # single-node job, single core #PBS -l walltime=2:00:00 # max. 2h of wall time

#### **module load Python/3.10.8-GCCcore-12.2.0** # copy input data from location where job was submitted from **cp \$PBS\_O\_WORKDIR/input.txt \$TMPDIR** # go to temporary working directory (on local disk) & run Python code **cd \$TMPDIR python -c "print(len(open('input.txt').read()))" > output.txt** # copy back output data, ensure unique filename using \$PBS\_JOBID **cp output.txt \$VSC\_DATA/output\_\${PBS\_JOBID}.txt**

## Full example job script (multi-node MPI job)

#### **#!/bin/bash**

- #PBS -N mpi\_hello # job name
- 
- #PBS -l walltime=2:00:00 # max. 2h of wall time
- #PBS -l nodes=2:ppn=4 # 2 nodes, 4 cores per node
	-

#### **module load intel/2022a**

**module load vsc-mympirun**

# go to working directory, compile and run MPI hello world program **cd \$PBS\_O\_WORKDIR** # C code for MPI Hello: https://mpitutorial.com/tutorials/mpi-hello-world **mpicc mpi\_hello.c -o mpi\_hello mympirun ./mpi\_hello**

#### Job output files

- **● Your job script may produce informative, warning, and/or error messages.**
	- $\circ$  Two output files are created for each job: stdout  $(* \circ *)$  + stderr  $(* \circ *)$
	- Located in directory where job was submitted from (by default)
	- Messages produced by a particular command in the job script can be "caught" and redirected to a particular file instead:

example > out.log 2> err.log

*(see [dedicated section of our Linux tutorial](https://docs.hpc.ugent.be/macOS/linux-tutorial/beyond_the_basics/#inputoutput) for more details)*

• In addition, the software used for the calculation may have generated additional output or result files (which is very software-specific).

#### Job submission and management workflow

- Submit job scripts from a login node to a cluster for execution using  $qsub$  command:
	- \$ **module swap cluster/donphan**
	- \$ **qsub example.sh**

12345

 $\bullet$  An overview of the active jobs is available via the  $qstat$  command:

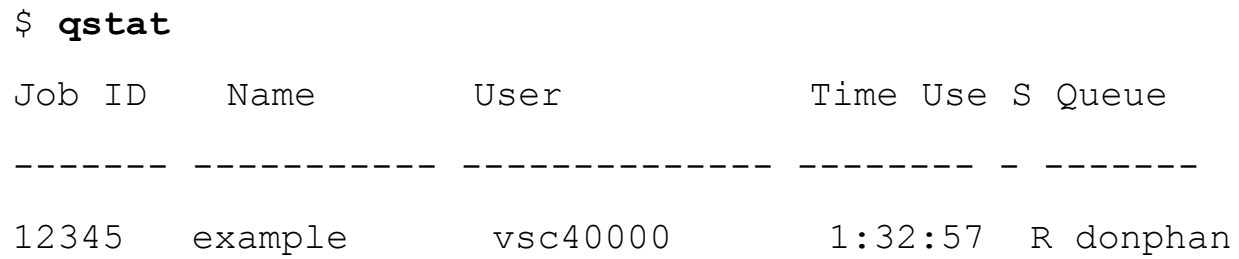

To remove a job that is no longer necessary, use the  $qde1$  command:  $qde1$  12345

#### Job scheduling

- All HPC-UGent clusters use a **fair-share scheduling** policy.
- No guarantees on when job will start (and impossible to predict), so **plan ahead**!
- Job priority is determined by various factors:
	- Historical usage
		- Aim is to balance usage over users
		- Infrequent/frequent users => higher/lower priority
	- Requested resources (# nodes/cores, walltime, memory, ...)
		- Larger resource request => lower priority
	- Time waiting in queue
		- Queued jobs get higher priority over time
	- User limits
		- Avoid that a single user fills up an entire cluster

### Embarrassingly parallel jobs

- Use case: lots of (very) short single-core tasks (hours, or even minutes/seconds)
- Submitting lots of tiny jobs (minutes of walltime) is not a good idea
	- Overhead for each job (node health checks), lots of bookkeeping (output files, etc.)
- Better options:
	- Array jobs
		- Single job script, each (sub)job is assigned a unique id (via \$PBS\_ARRAYID)
	- [GNU parallel](https://www.gnu.org/software/parallel/parallel_tutorial.html)
		- General-purpose tool to easily run commands in parallel with different inputs
	- Worker tool (see [dedicated section in HPC-UGent documentation\)](https://docs.hpc.ugent.be/multi_job_submission)
		- One single job that processes a bunch of tasks (multi-core or even multi-node)
		- $\Box$  Job script is parameterized, submit with wsub rather than qsub

#### Software installations

• To submit a request for software installation, use the request form:

<https://www.ugent.be/hpc/en/support/software-installation-request>

- Requests may take a while to process (especially for new software), so **be patient**…
- Make the request sooner rather than later!
- All software installations are done using EasyBuild
- Originally developed by HPC-UGent, now a worldwide community of experts!
- See also https://easybuild.jo

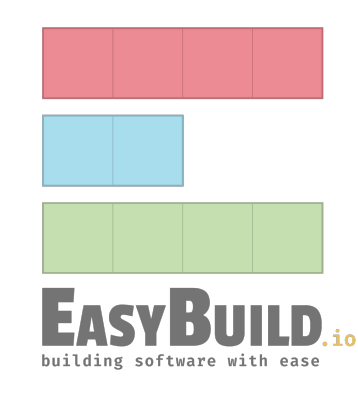

### Questions, problems, getting help

#### **Don't hesitate to contact the HPC-UGent support team via [hpc@ugent.be](mailto:hpc@ugent.be)**

- Always include:
	- VSC login id
	- Clear description of the problem or question, include error messages, …
	- Location of job script and output/error files in your VSC account
	- Preferably don't send files in attachment, we prefer to look at it "in context"
	- Also mention job IDs, which cluster was used, how job was submitted, etc.
- Preferably use your UGent email address
- Alternatives:
	- Short (Teams) meeting (for complex problems, big projects)
	- hpc-users mailing list

## Questions, problems, getting help (be patient…)

Don't hesitate to contact the HPC-UGent support team via [hpc@ugent.be,](mailto:hpc@ugent.be) **but be patient…** 

- We're doing what we can to keep up with incoming support questions  $+$  software installation req.
- We have been getting **50-100 new tickets per week** recently, and have a backlog of  $\sim$ 250 tickets
- **Help us help you**: read the docs, provide sufficient details (like job IDs, output files, etc.), …
- Feel free to send a reminder in the same ticket or mail thread, especially if your work is blocked

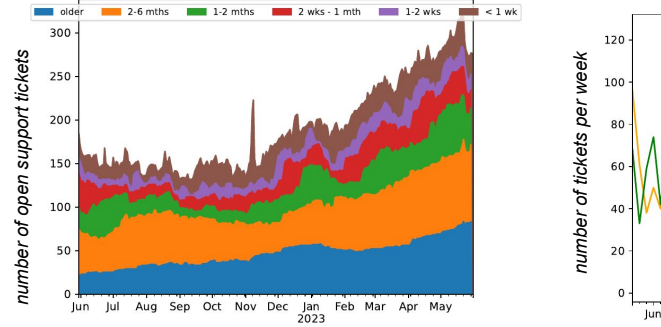

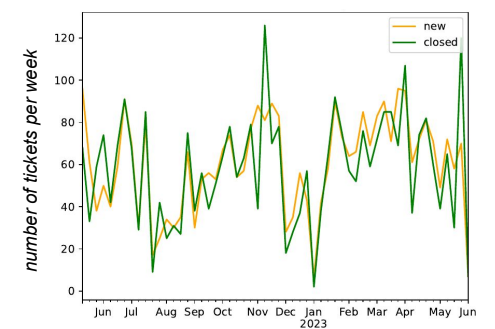

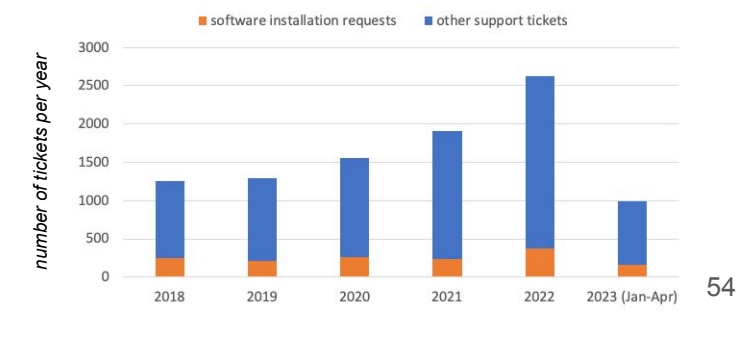

*(Kenneth)*

## Agenda

- [10:00 12:00] *Introduction to HPC-UGent* presentation + Q&A
	- Overview of available hardware, getting a VSC account, using the systems, getting support, demos and examples, …
- [12:00 13:00] Sandwich lunch
- $[13:00 14:00]$  Guided tour of UGent datacenter 10, incl. visit to HPC-UGent Tier-2 and VSC Tier-1 cluster
- [14:00 17:00] Hands-on session: Getting started with HPC-UGent
	- $\circ$  Login + submitting example jobs
	- $\circ$  Getting started with your own workloads + Q&A